IUT de Cachan LPGMP

# DM : ControlApp

Projet de Workshop du 29 janvier 2020

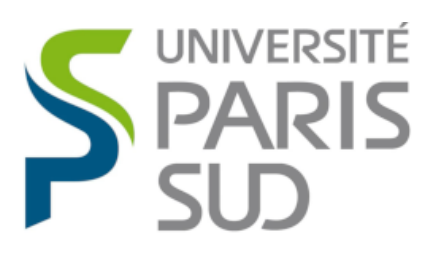

# **IUT DE CACHAN**

## Table des matières

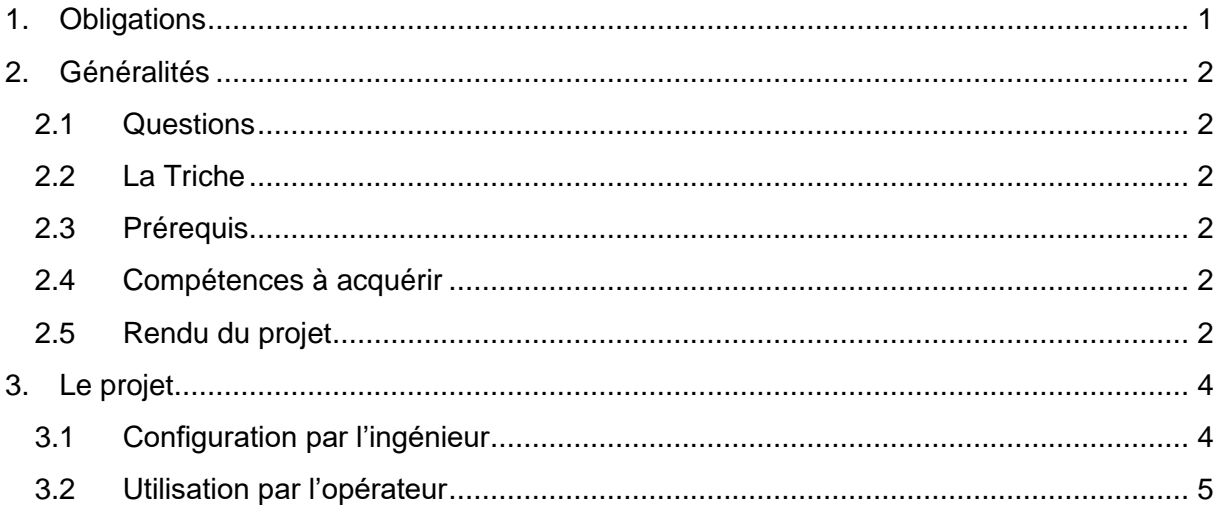

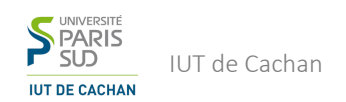

# <span id="page-2-0"></span>1. Obligations

- Lire entièrement le sujet
- Suivre les consignes
- Respecter les règles de rendu

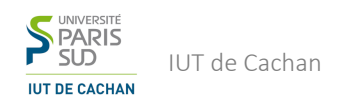

## <span id="page-3-0"></span>2. Généralités

#### <span id="page-3-1"></span>2.1 Questions

Questions [alexandre.th.manuel@gmail.com](mailto:alexandre.th.manuel@gmail.com)

Rendu Final Dimanche 16/02 @ 23h42

Envoyez-moi un mail si vous rencontrez des difficultés.

#### <span id="page-3-2"></span>2.2 La Triche

Les cas de triche seront sévèrement sanctionnés. Les tricheurs verront leur note multipliée par 0 et l'administration sera prévenue.

Tricher veut dire ne pas savoir expliquer votre rendu si on vous le demande. Vous avez en revanche le droit, et êtes même invités à collaborer avec vos camarades.

Ne prenez pas le risque de rendre quelque chose que vous ne comprenez pas.

#### <span id="page-3-3"></span>2.3 Prérequis

#### ➢ Connaissances d'Excel :

- o Formules
- o Tableaux croisés dynamiques
- o Bases de VBA
- o User forms

#### <span id="page-3-4"></span>2.4 Compétences à acquérir

- ➢ Réponse à un cahier des charges
- ➢ Utilisation avancée d'Excel
- ➢ Rendu rigoureux

#### <span id="page-3-5"></span>2.5 Rendu du projet

Vous devrez envoyer votre projet par mail **avant dimanche 16/02 à 23h42**.

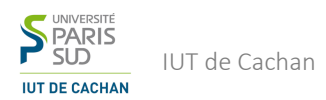

Votre mail devra être constitué comme suit :

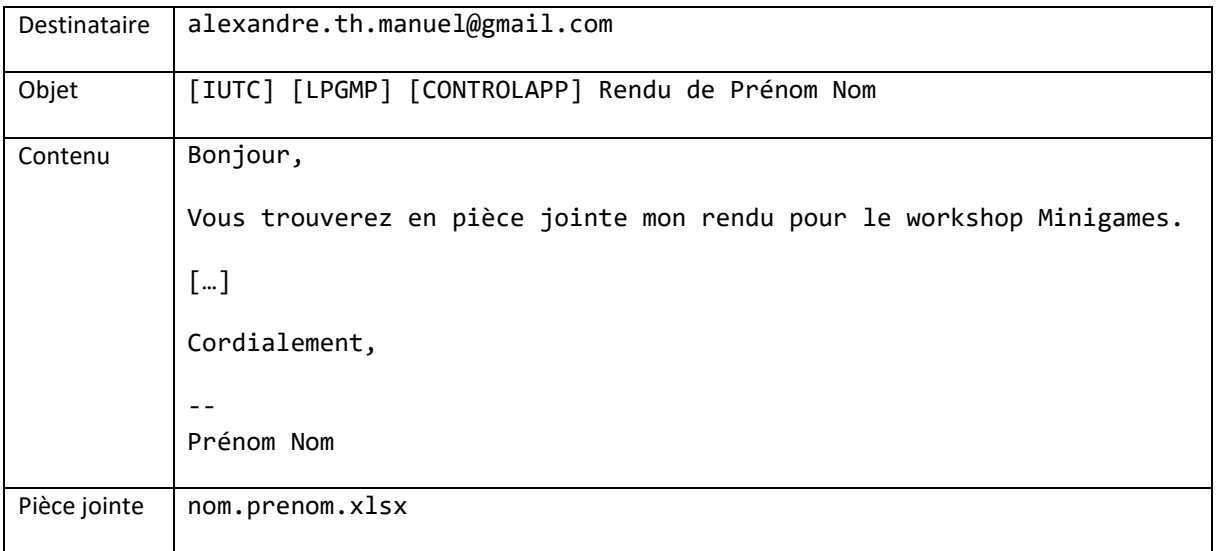

Vous remplacerez :

- ➢ Prénom par votre prénom
- $\triangleright$  Nom par votre nom de famille
- $\triangleright$  [...] par ce que vous voulez

**Si vous en avez, remplacez les espaces dans votre prénom/nom par des tirets (-) et retirez les accents.**

**/!\ Les deux tirets précédant la signature sont suivis d'un espace. "-- " /!\**

**Tout manquement à une de ces règles de rendu entraînera de VIOLENTES pertes de points !**

**Vous recevrez une confirmation de rendu de ma part. Considérez que vous n'avez PAS RENDU tant que vous n'avez pas cette confirmation !**

Bon courage à tous !

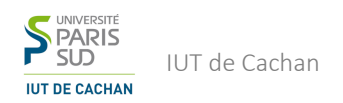

## <span id="page-5-0"></span>3. Le projet

Vous allez devoir créer une application de gestion de maintenance d'un outil industriel.

La société Zoglu, spécialisée dans le traitement d'hydrocarbures, se robotise. Un centre de traitement contient nouvellement un robot dont le but est de mettre des hydrocarbures dans des barils, en vue d'une future utilisation.

Le robot est livré par la société Fanuc, et est configuré par un ingénieur d'Accenture. Zoglu fait appel à vous pour lui fournir une application visant à fournir des directives à l'opérateur de maintenance du robot. Les directives sont censées être fournies par l'ingénieur, au moment de l'installation du robot. Votre application doit être prête en amont.

De plus, votre manager vous demande de faire une application qui soit réutilisable, pour pouvoir fournir cette application à d'autres entreprises dans des cas similaires.

Vous faites le choix technique éclairé de faire votre application sur Excel, avec l'aide de VBA.

Gardez en tête que votre application doit être utilisable facilement par l'opérateur ET l'ingénieur. Ils ne doivent pas forcément utiliser les mêmes fonctionnalités, mais l'ingénieur ne doit pas être vu comme un power user de votre application.

#### <span id="page-5-1"></span>3.1 Configuration par l'ingénieur

L'ingénieur vient tout d'abord configurer l'outil industriel, ainsi que votre application.

A l'aide d'une interface qui lui est dédiée, il vient rentrer un ensemble de codes d'erreur, ainsi que les actions à effectuer associées.

#### *NB : Un code d'erreur n'est pas sensible à la casse.*

Il va, pour chaque erreur possible, entrer les informations suivantes :

- $\triangleright$  Le code d'erreur
- ➢ Le nom de l'erreur
- ➢ Deux niveaux de tolérance, représentés chacun par un nombre d'erreurs acceptables par jour. Les deux niveaux de tolérance sont « Warning » et « Danger ». La tolérance « Danger » est toujours supérieure ou égale à la tolérance « Warning ».
- ➢ Un message associé à chaque niveau de tolérance, à destination de l'opérateur, pour lui expliquer quoi faire lorsqu'un niveau de tolérance est dépassé.

Toutes ces informations doivent pouvoir être rentrées à l'aide d'un formulaire (User form) unique.

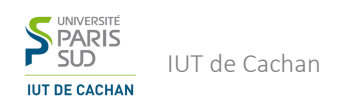

#### <span id="page-6-0"></span>3.2 Utilisation par l'opérateur

L'opérateur doit être en mesure de :

- ➢ Rentrer dans l'application qu'une erreur a eu lieu, en choisissant la date à laquelle l'erreur est survenue (et évidemment, le code d'erreur) avec un User form.
- ➢ Consulter la liste des erreurs possibles (et les codes d'erreur associés)
- ➢ Consulter un tableau de bord, qui lui indique la liste des niveaux de tolérance dépassés, classés du plus récent au plus ancien. Le tableau de bord doit se mettre à jour à chaque fois qu'une nouvelle erreur a lieu. Si aucune erreur n'est survenue à une certaine date, la mention « Aucune erreur », associée à la date en question, doit être renseignée. Une date de début de fonctionnement de l'application est renseignée par l'ingénieur.

Le tableau de bord principal doit contenir, en haut, des boutons de contrôle (« Renseigner une erreur », « Consulter les erreurs »), puis la liste des niveaux de tolérance dépassés.

La liste des erreurs doit comporter un bouton « Retour au tableau de bord » et la liste des erreurs (code et nom).

À vous de jouer ! Bonne chance !